## **Se connecter à l'ENT – accès Élève**

**Demande à l'un de tes parents de t'aider à faire cette procédure.**

1) Rends-toi sur le site<http://ecoles5962.enthdf.fr/>

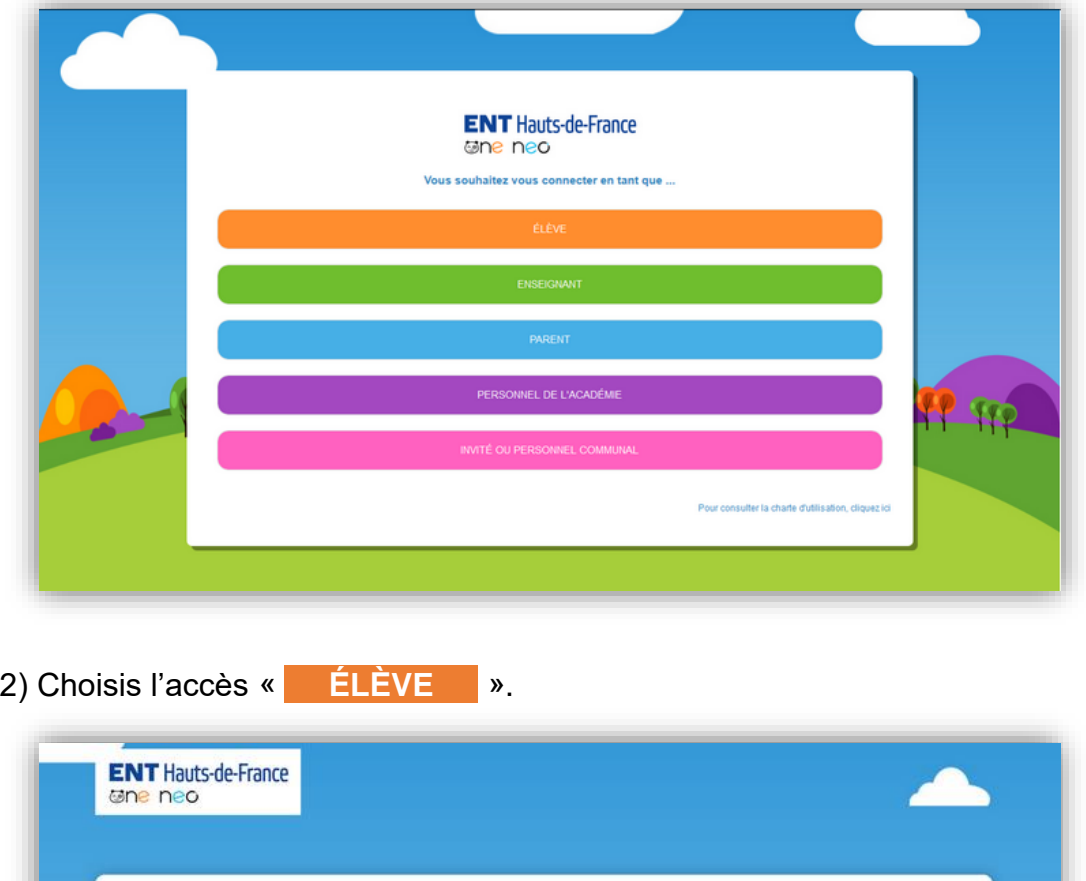

**CONNEXTON** 

Identifiant

Mot de passe

Se souvenir de moi Mot de passe oublié

Identifiant oublié

3) Si c'est la première fois que tu te connectes, utilises les codes que tu as reçus par ton enseignant(e).

CONNEXION

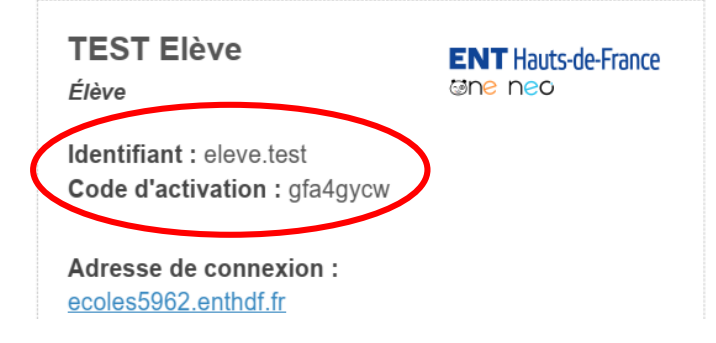

On te demande alors de changer ton mot de passe :

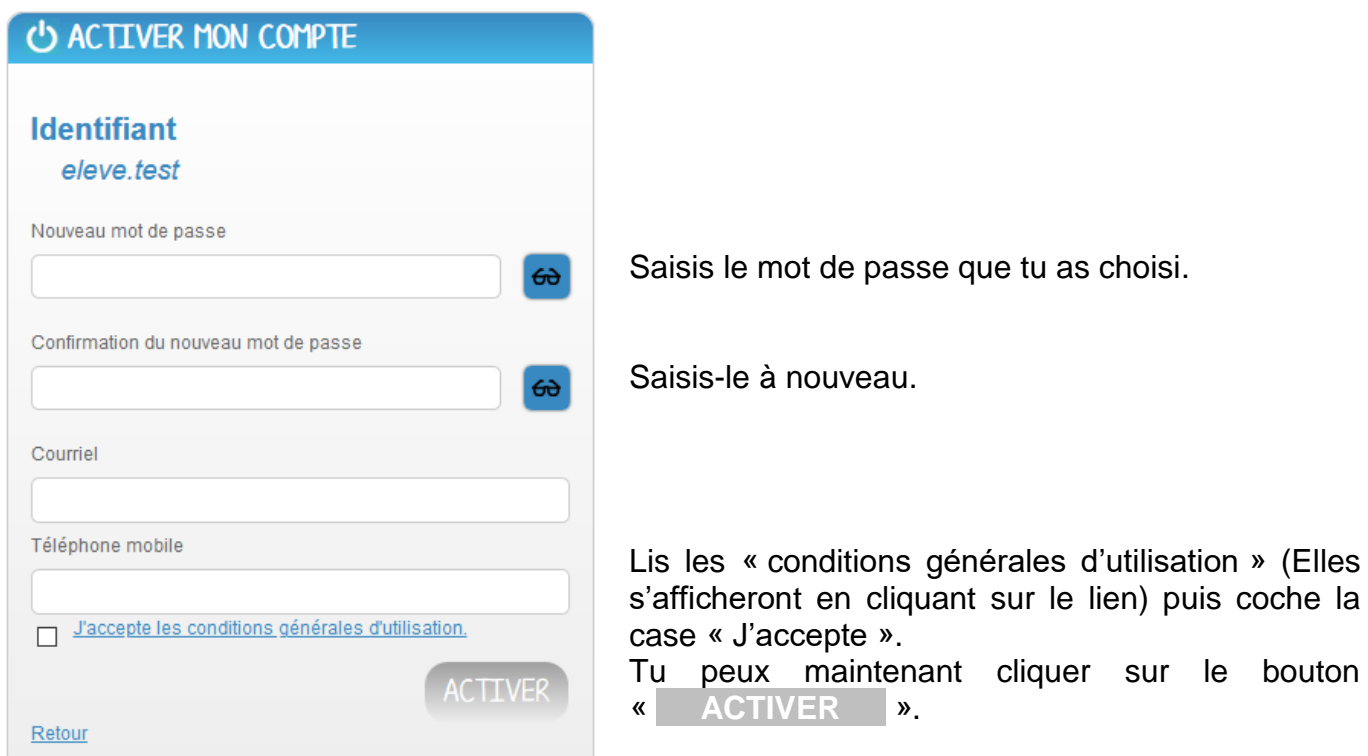

**Attention :** N'oublie pas le mot de passe que tu as choisi, c'est celui que tu utiliseras à chaque fois que tu reviendras sur l'ENT.

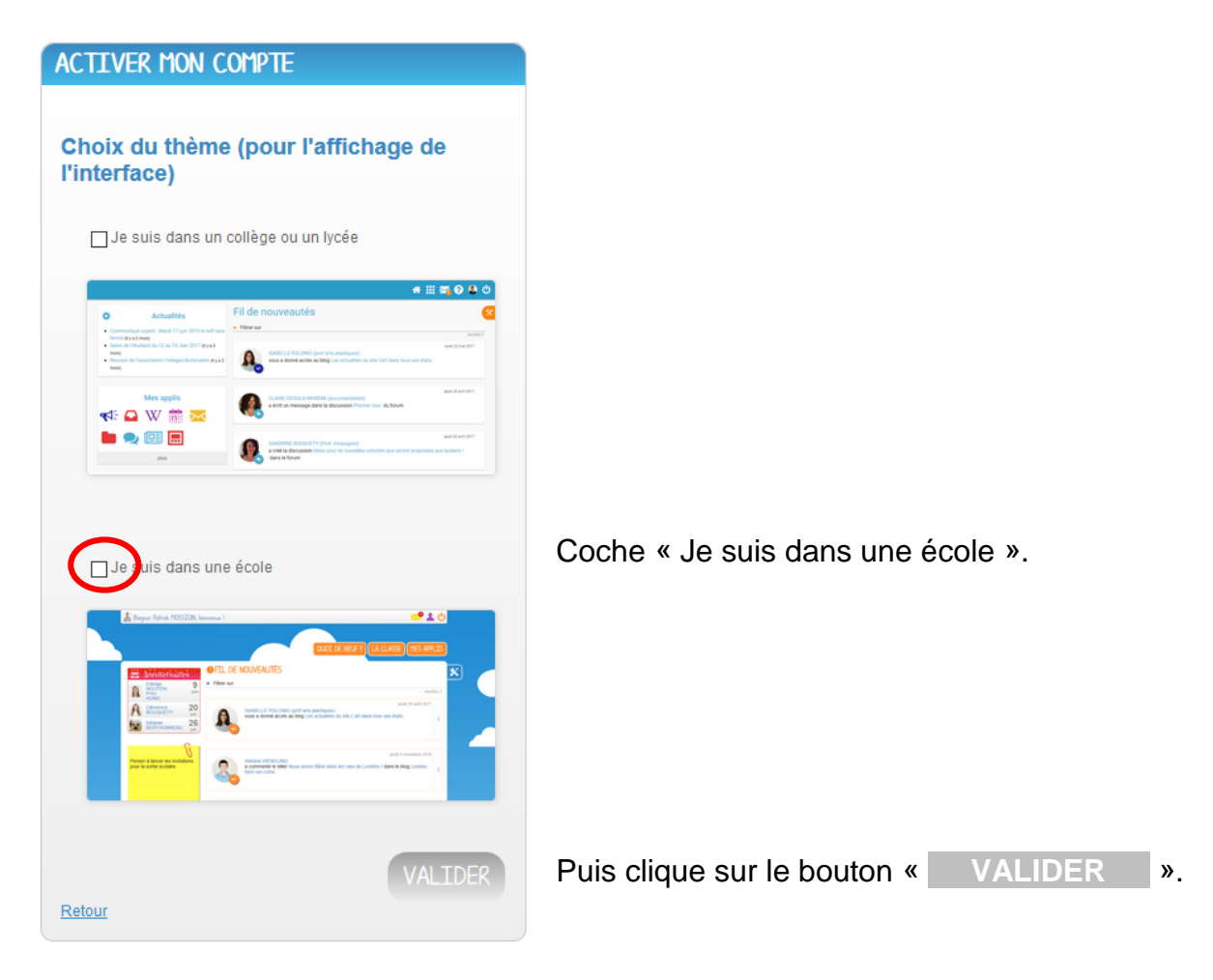

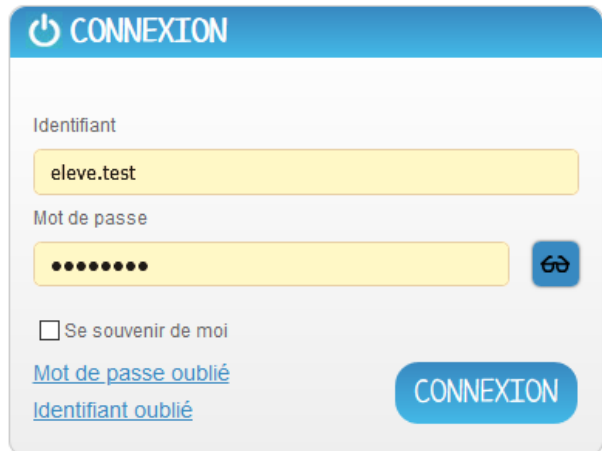

3 bis) Si ce n'est pas la première fois que tu te connectes, utilise le mot de passe que tu as choisi :

## 4) Tu accèdes à ton espace.

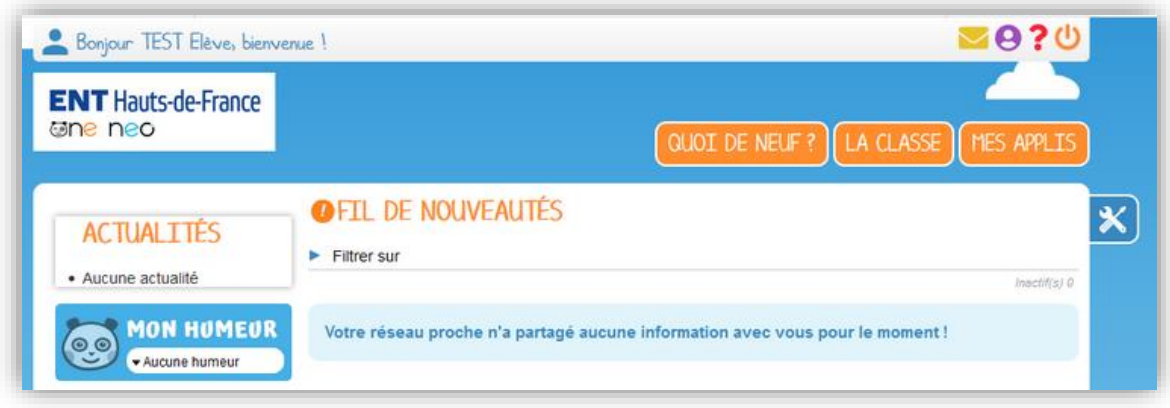

4) L'espace « **MES APPLIS** » te donne accès aux outils disponibles.

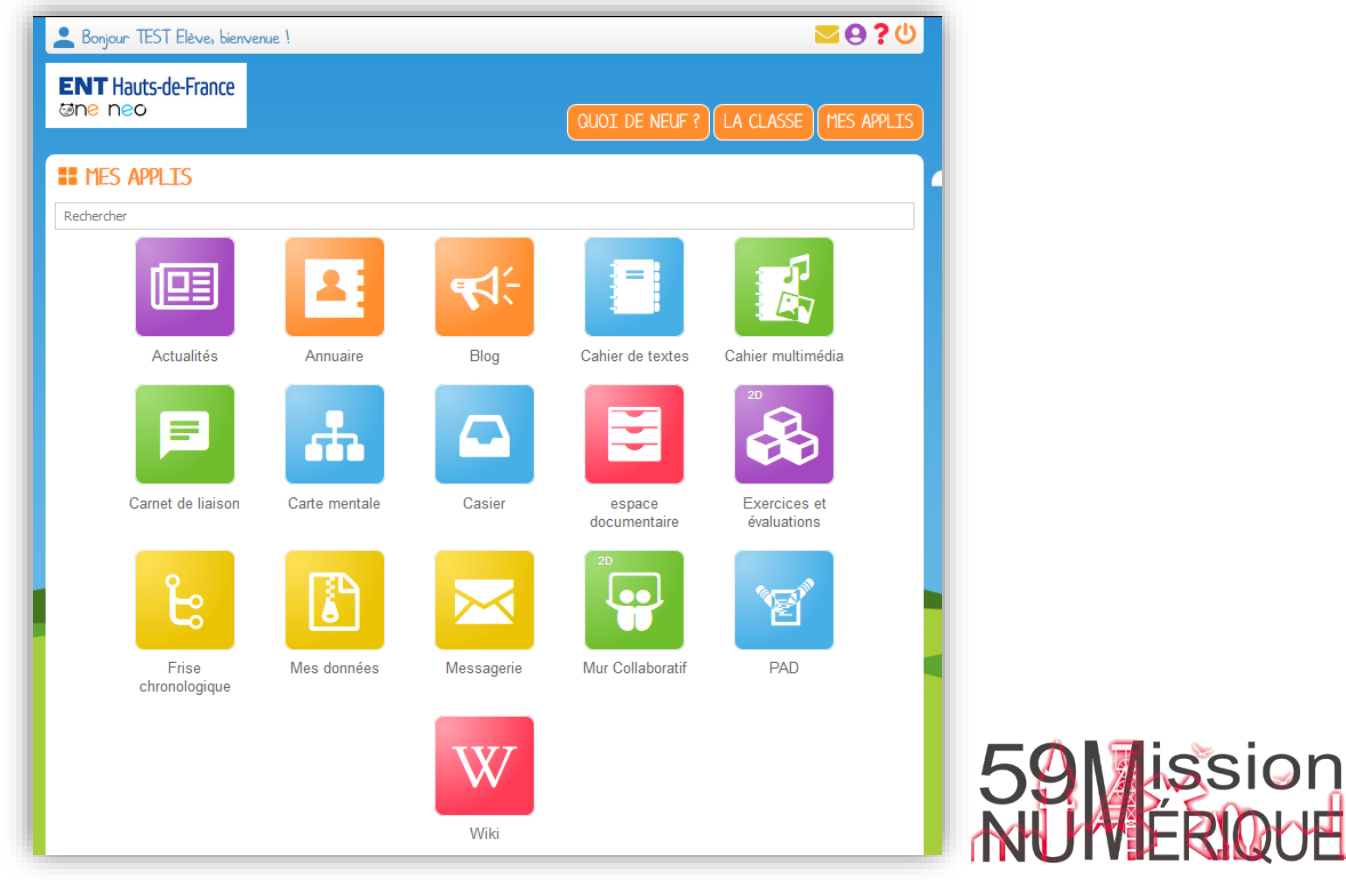